## 岡山県電子申請サービスを利用した第一種フロン類充塡回収業者登録(登録の更新)申請の申請者マニュアル

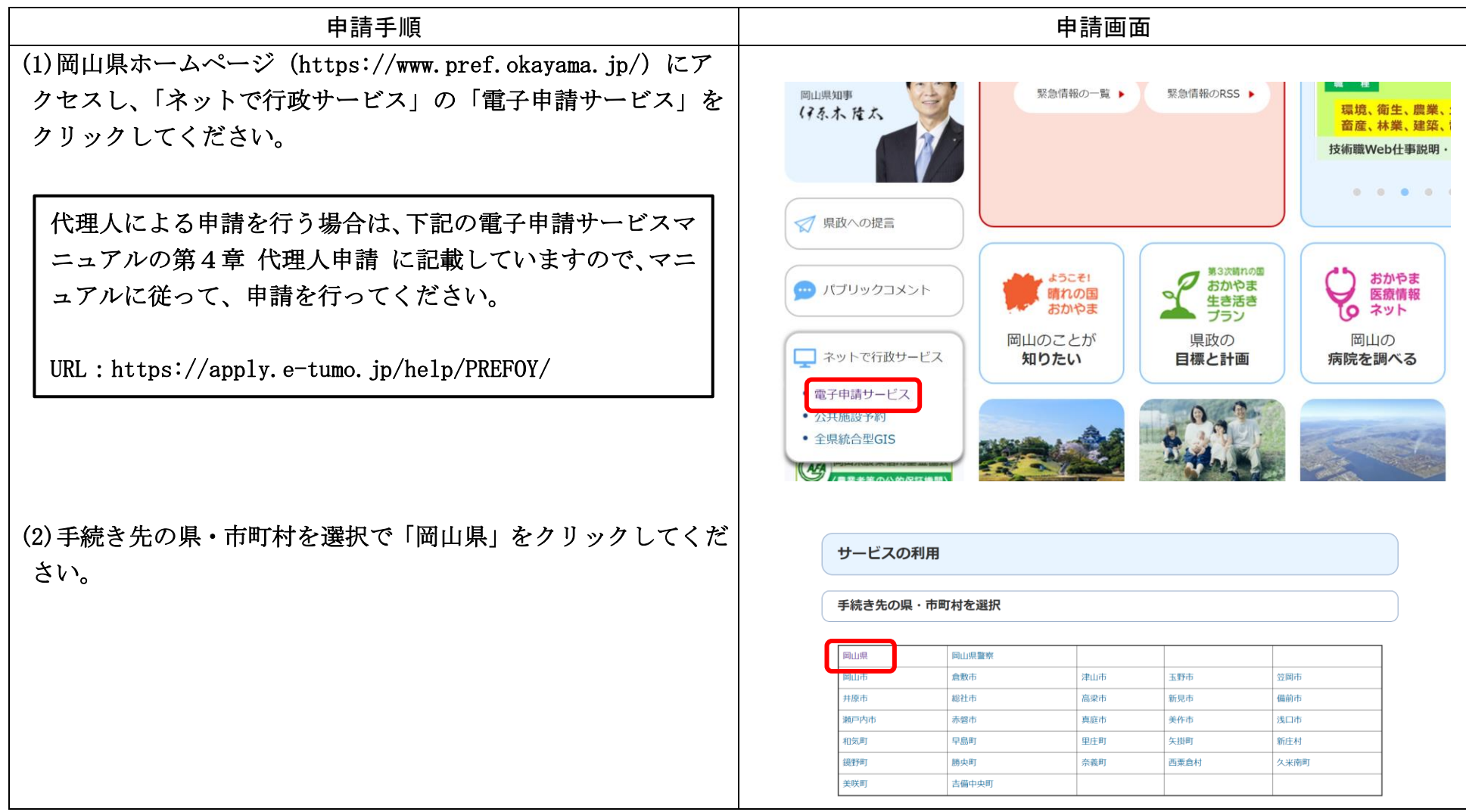

(3)検索キーワードに「フロン」等を入力してください。 手続き申込  $Q$  =namers 又 メールアドレスの確認 **D** REELATS  $\mathcal A$  #Libbers 検索項目を入力(選択)して、手続きを検索してください。 頭義語検索を行う 絵書キーワード □ 個人が利用できる手続き → 法人が利用できる手続き 利用者選択 絞り込みで検索する > 分類別で探す  $\rightarrow$ 五十音で探す 手続き一覧 並び替え 受付開始日時 降順 ▼ 表示数変更 20件ずつ表示  $\blacktriangledown$ (4)第一種フロン類充塡回収業者登録申請は申請先の県民局毎に 申請先に誤りがないか確認をし、クリック なっていますので、申請の手引きに記載している県民局をクリッ 【電子納付】第一種フロン類充塡回収業 【電子納付】第一種フロン類充塡回収業 クしてください。 者登録申請 (備前県民局) 者登録申請 (備中県民局) 受付開始日時 2023年09月01日00時00分 受付開始日時 2023年09月01日00時00分 受付終了日時 随時 受付終了日時 随時 ※岡山県環境企画課の HP の第一種フロン類充塡回収業者登録申 【電子納付】第一種フロン類充塡回収業 ◆第1種フロン類充てん回収業者廃業等 者登録申請 (美作県民局) の届出 請のページにも申込先の URL を掲載していますので、そちらをク 受付開始日時 2023年09月01日00時00分 受付開始日時 2022年02月01日00時00分 **GidsTRat Data** 受付終了日時 随時 リックし、直接アクセスすることも可能です。 ◆指定事業者のフロン引取り量等報告書 の提出 受付開始日時 2022年02月01日00時00分<br>受付終了日時 随時

(5)該当する県民局をクリックすると、手続き申込み画面が表示さ ■ 申請書ダウンロード > 手続き申込 ) 申込内容照会 > 職責要名検証 れます。このとき、「利用者登録せず申し込む」事も可能です。 手続き申込 【既に利用者登録がお済みの場合】 利用者ログイン 利用者 ID の欄に利用者登録時に使用したメールアドレス又は 手続き名 【電子納付】第一種フロン類充塡回収業者登録申請(備中県民局) ID を入力し、パスワード欄にパスワードを入力してください。 受付時期 2023年9月25日0時00分~ 利用者登録をしない場合は、こちらをクリック 【利用者登録せず申し込みを行う場合】 利用者登録せずに申し込む方はこちら > 利用者登録をせずに申し込む場合は、「利用者登録をせずに申 し込む方はこちら」をクリックしてください。 利用者登録される方はこちら 既に利用者登録がお済みの方 利用者登録時に使用したメールアドレス、 または各手続の担当部署から受領したIDをご入力ください。 パスワードを入力してください 利用者登録時に設定していただいたパスワード、 または各手続の担当部署から受領したパスワードをご入力くださ! 忘れた場合、「パスワードを忘れた場合はこちら」より再設定してください。 既に利用者登録がお済みの場合は、こ ちらに ID、パスワードを入力

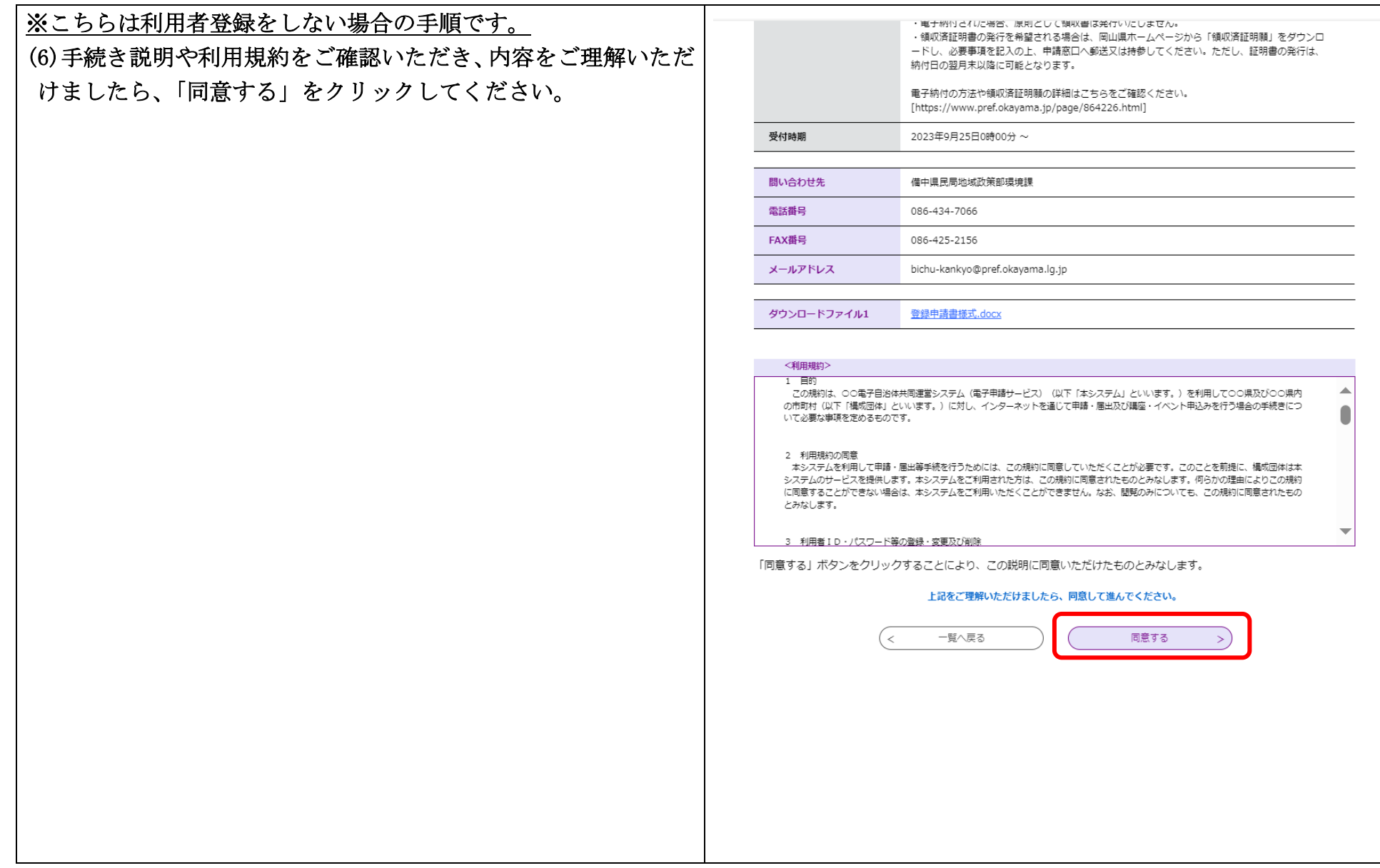

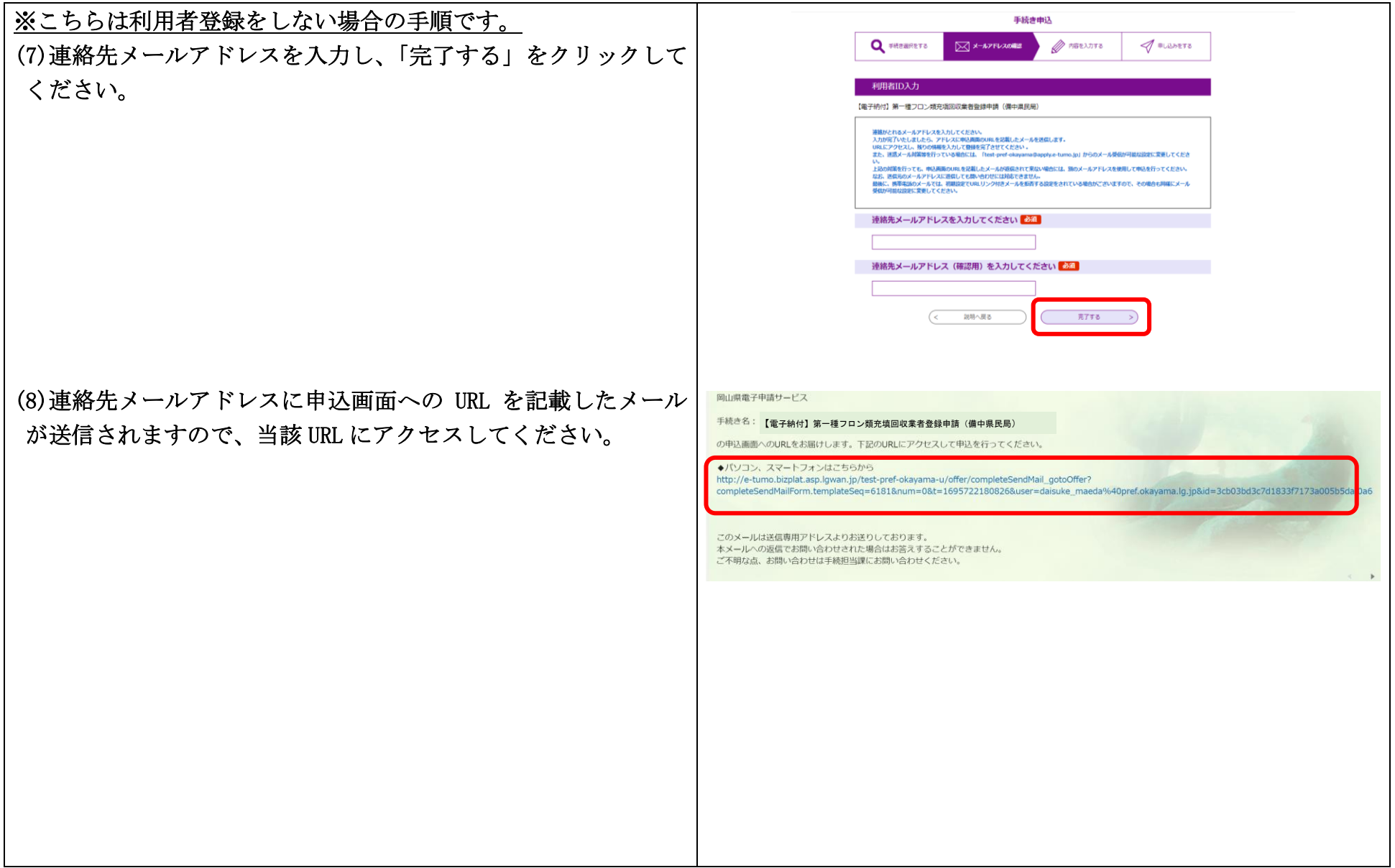

## (9)申請者情報を入力してください。 ①申請者について個人か法人どちらか選択してください。

## 注意事項

この申請フォームでは、備中県民局に提出する専用フォームとなりますのでご注意ください。 備中県民局の管轄区域は次の市町です。

倉敷市 笠岡市 井原市 総社市 高梁市 新見市 浅口市 早島町 里庄町 矢掛町 下記の所在地が上記の市町に該当するか確認の上、申請してください。

- ・本社の所在地(本社が岡山県外にある場合は、登録しようとする事業所の所在地)
- ・本社及び登録しようとする事業所も岡山県外の場合は主な営業地域を管轄する区域

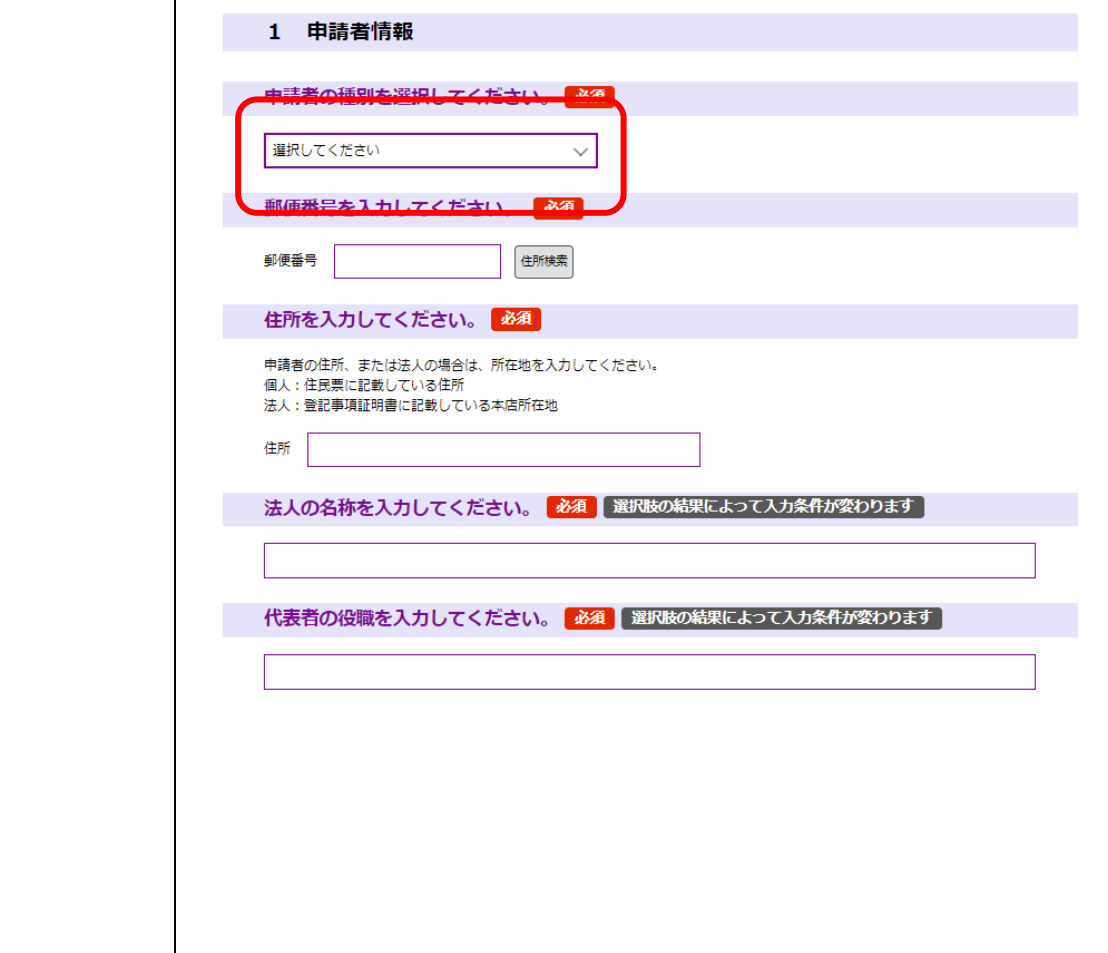

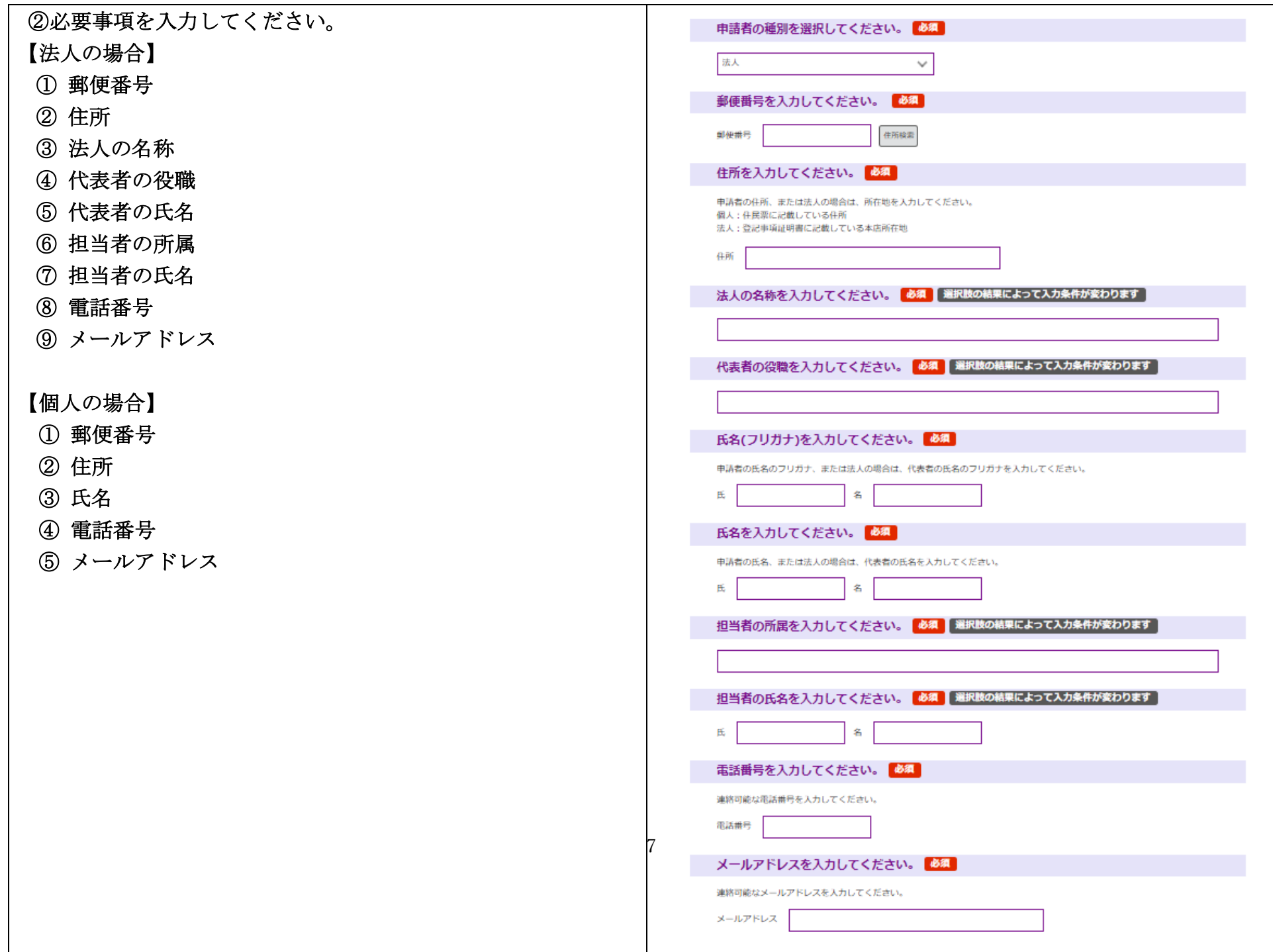

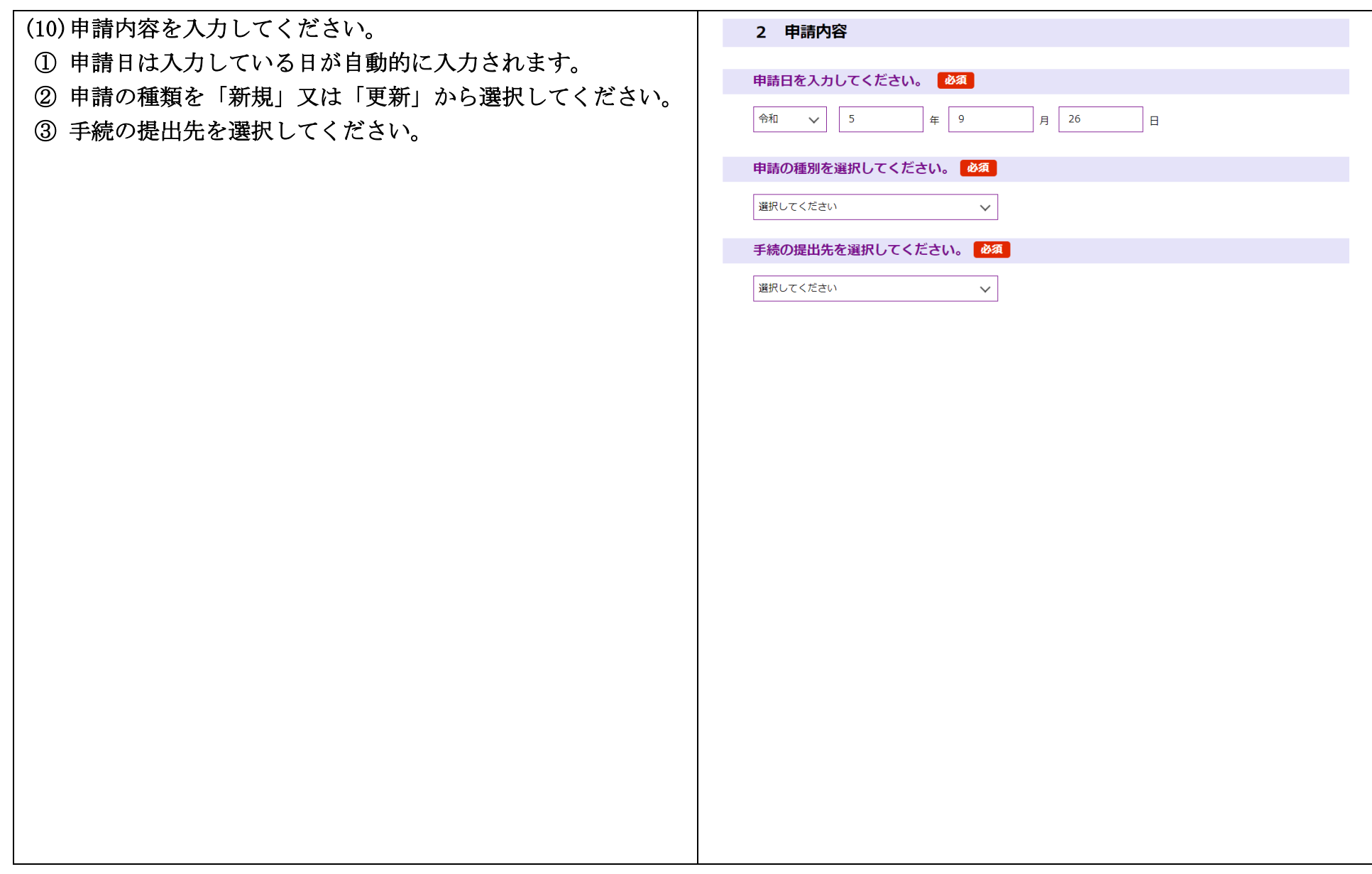

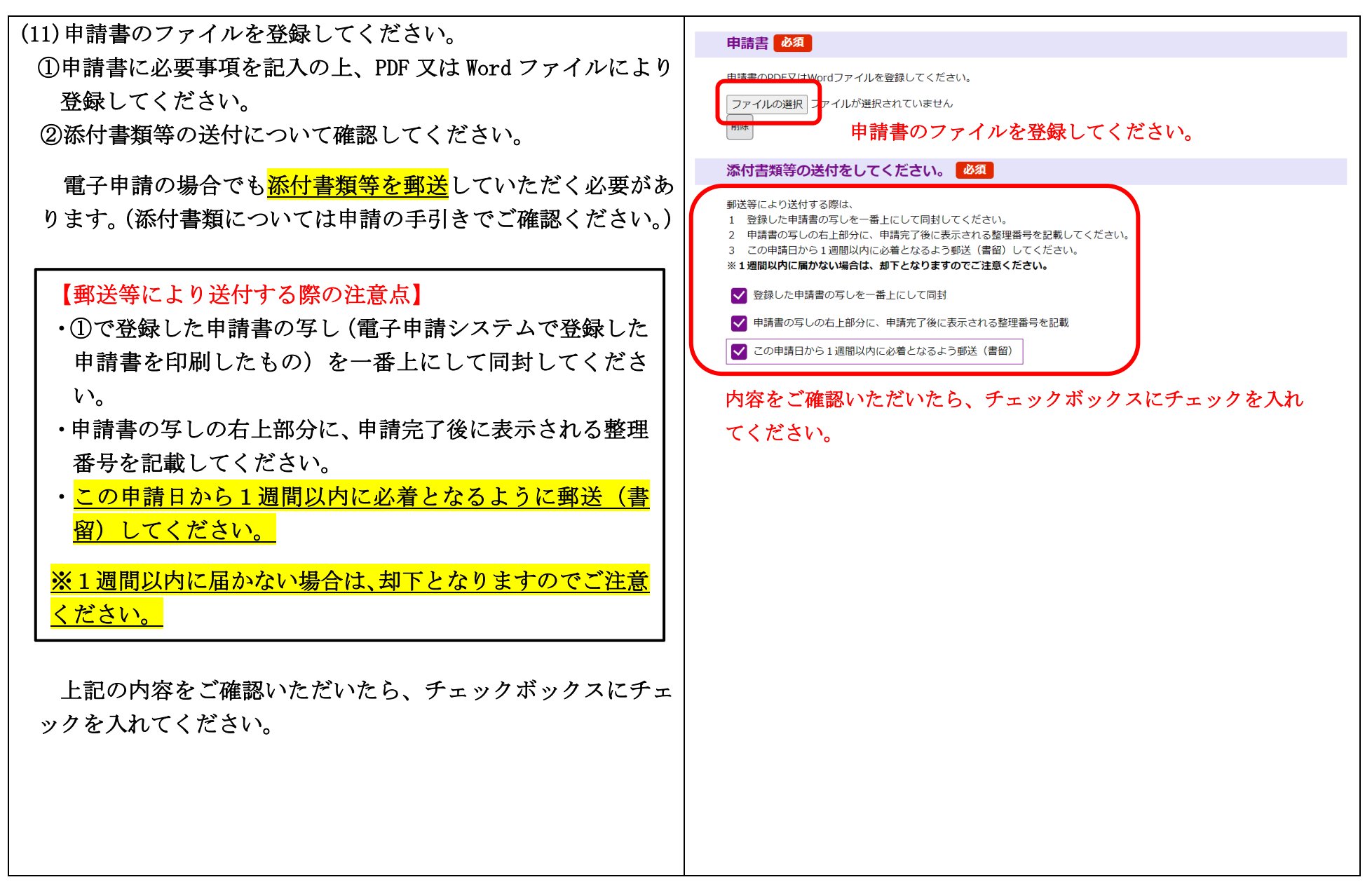

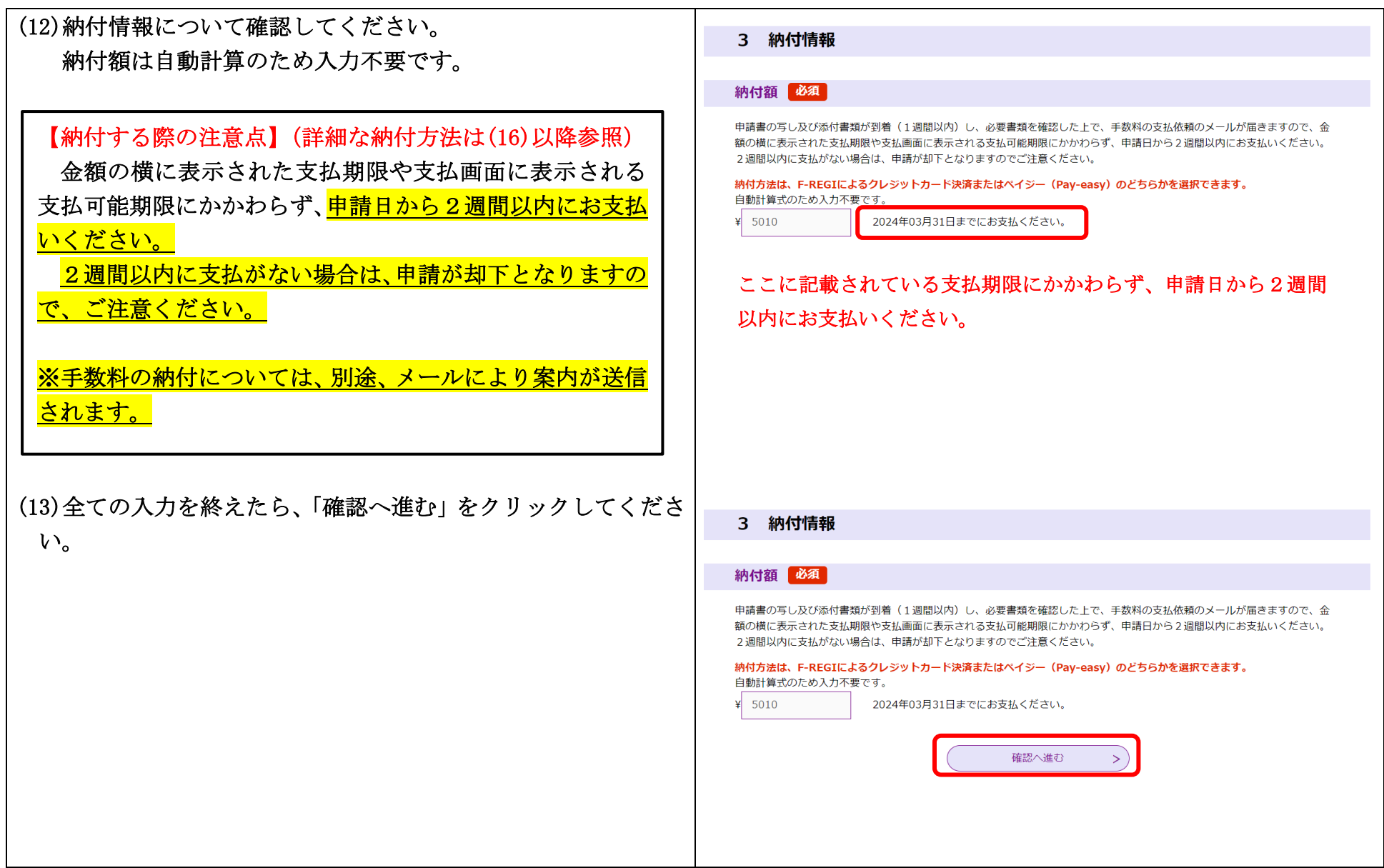

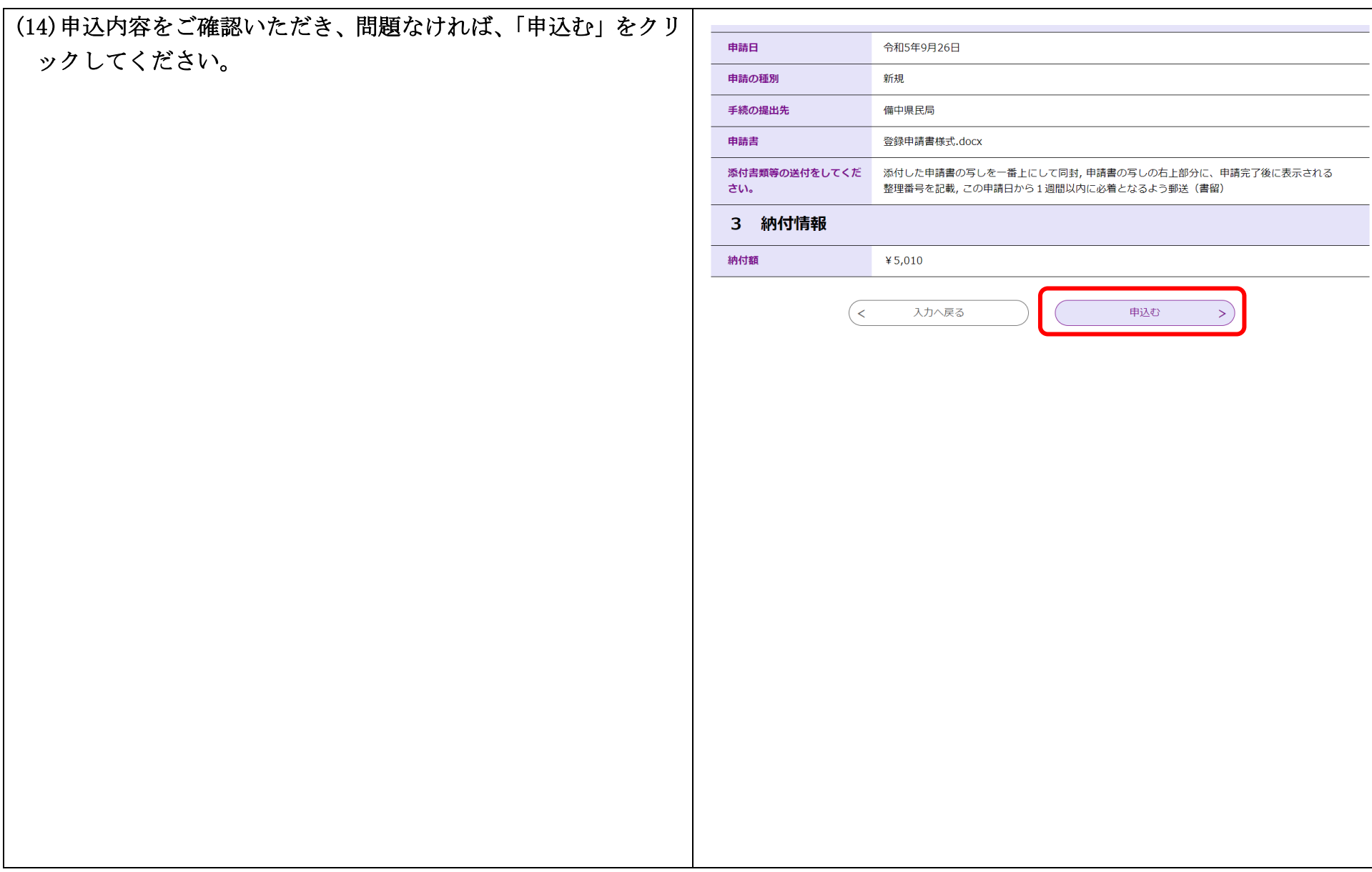

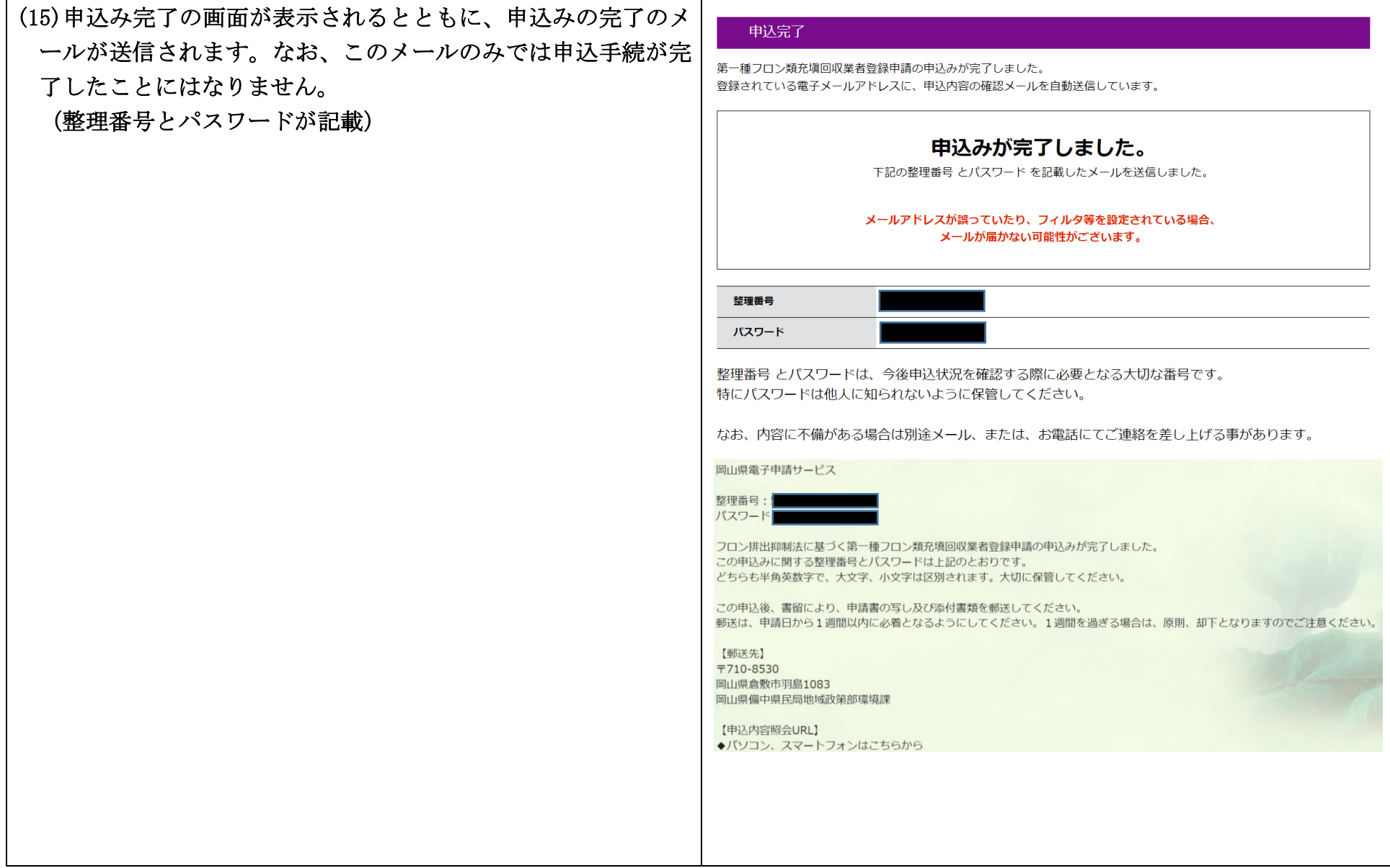

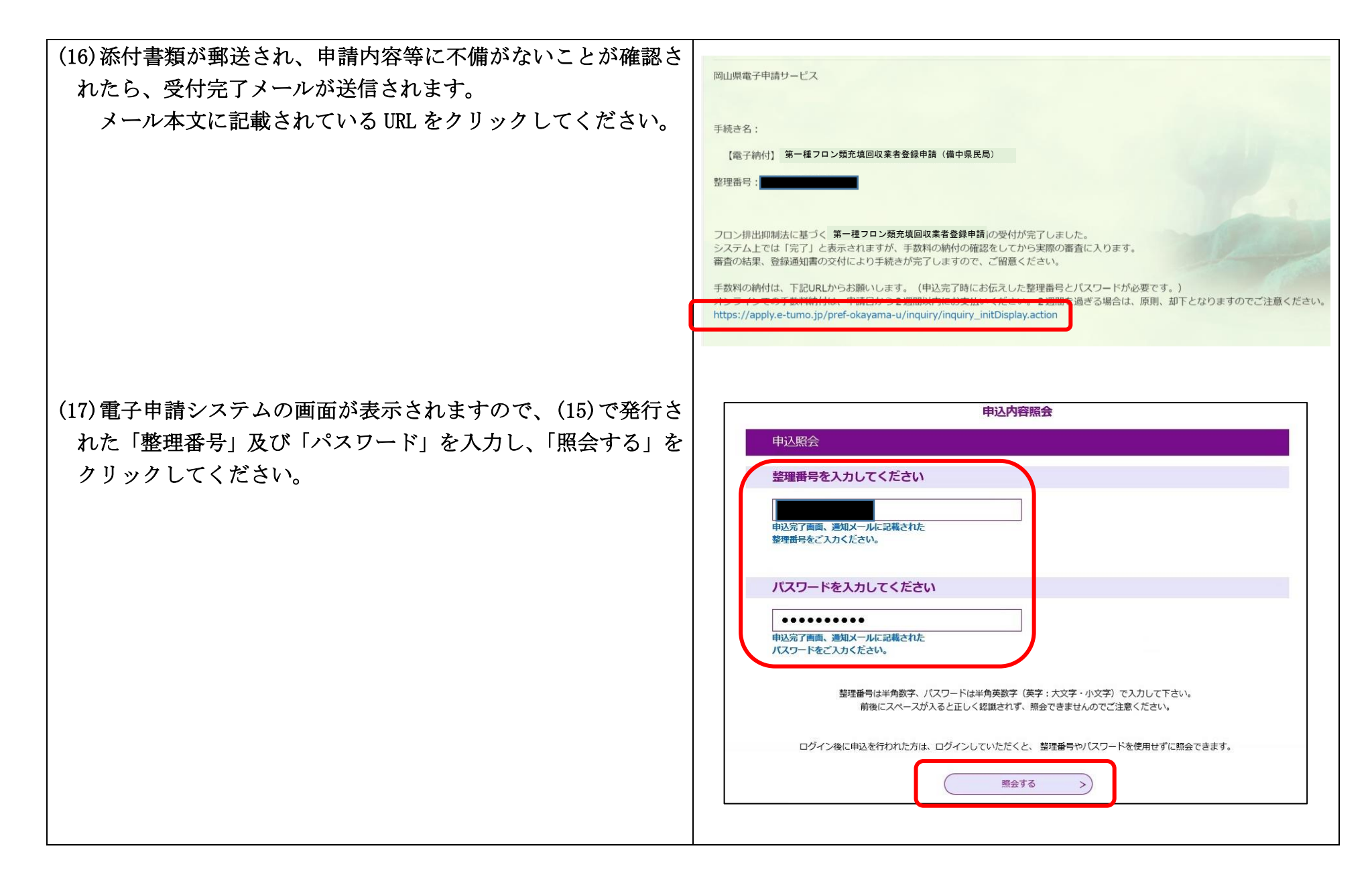

(18)納付情報にある「F-REGI でお支払い」をクリックしてくださ  $V<sub>o</sub>$ 

 ※今回の手順はクレジット決済の場合の手順ですがインターネ ットバンキングを利用してのお支払いの場合は、「インターネッ トバンクでお支払いをされる方はこちら」をクリックの上、案 内に従いお支払いをお願いします。

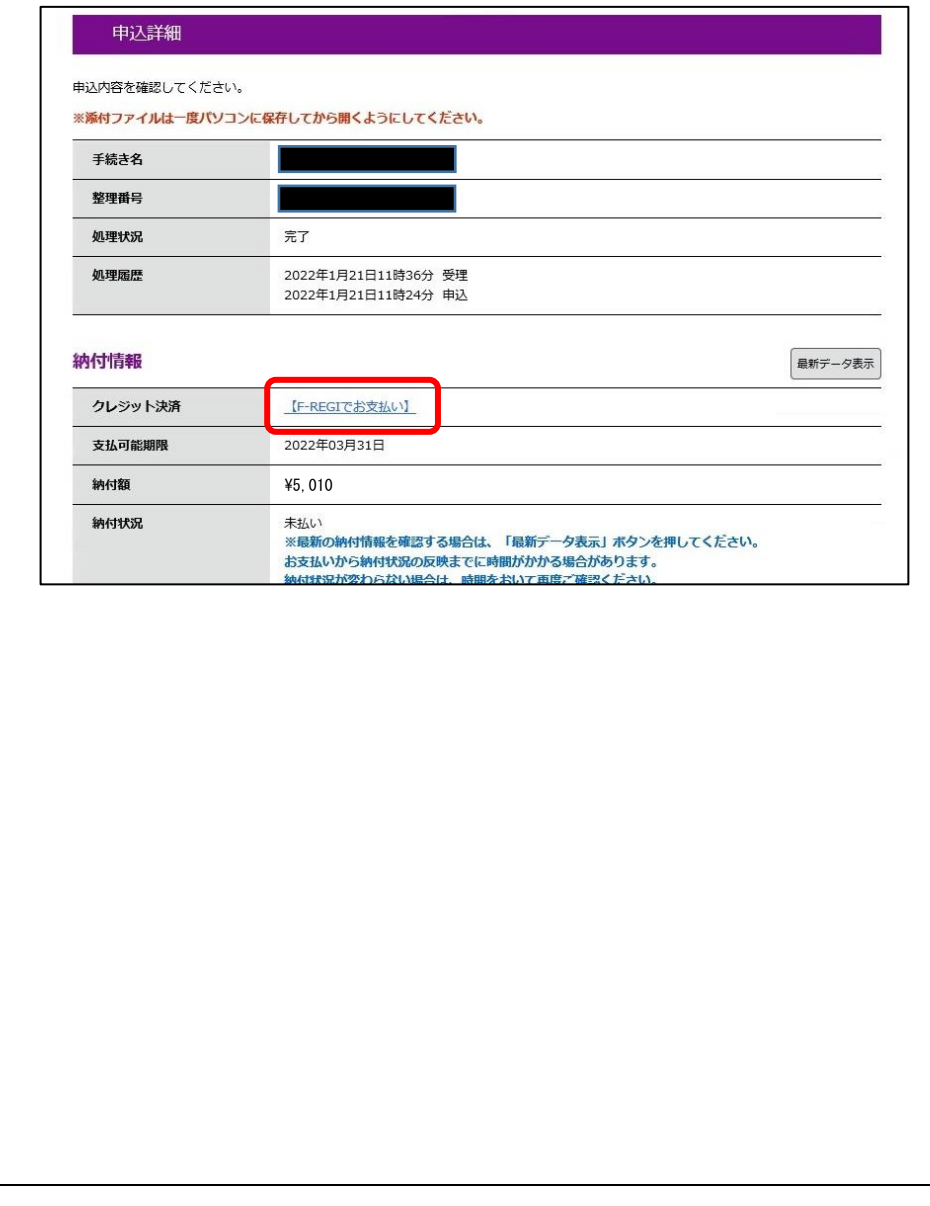

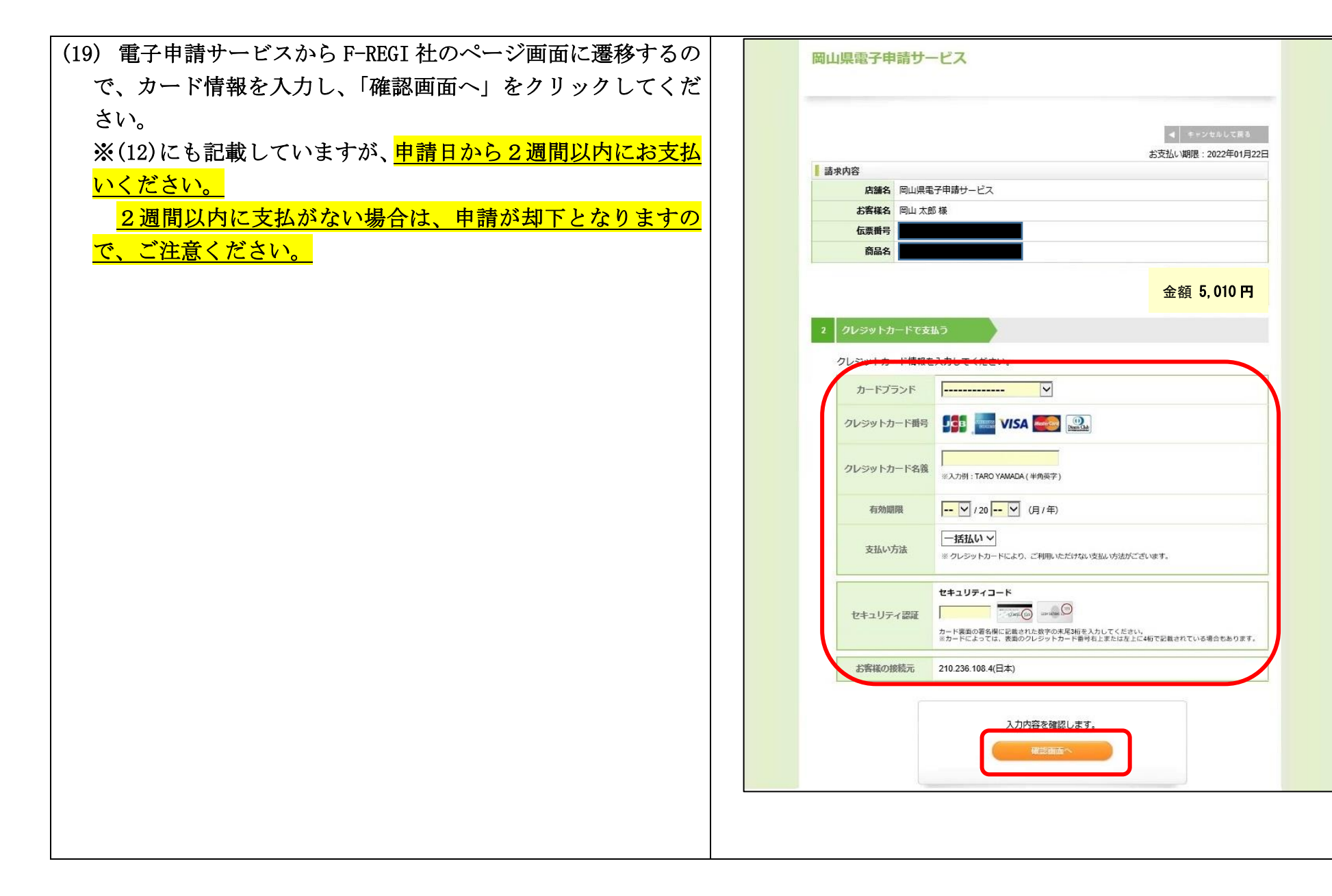

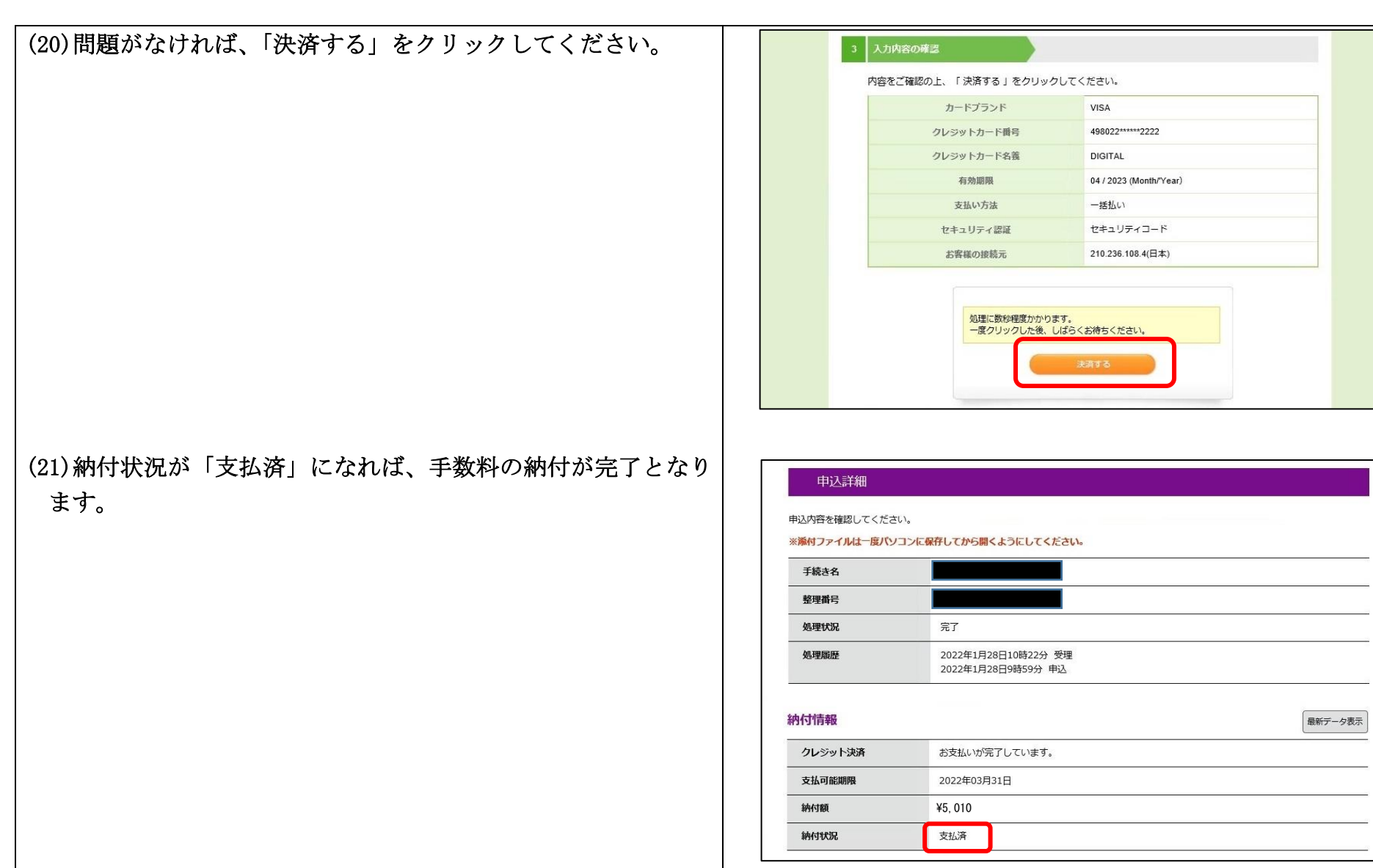